# Reanult\_Megane4\_Card

Copyright © <20.12.2201> by <Smok>. All Rights Reserved.

# **Table of contents**

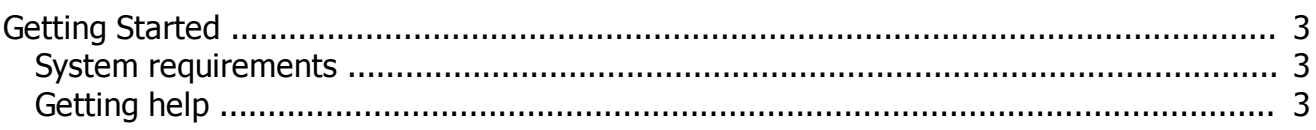

## <span id="page-2-0"></span>**Getting Started**

## <span id="page-2-1"></span>**System requirements**

Learn Cards Renault Megane 4, Kadjar, Espace V, Talisman, Koleos, Scenic IV OBD (2015-2020):

Requiments: UHDS Tool Keymaker II (for prepare new CARDs) RT0035 Activation

## <span id="page-2-2"></span>**Getting help**

Available options: Read Configuration Write Configuration Read EEPROM Read FLASH (only crypted file type) Learn BCM Make Virgin BCM Read ISK( and ISK Card) Write VIN

#### 1. LEARN NEW CARD

For learn Cards we have to Read ISK First Some cars give possibility to read ISK without additional action. Some required first option "make Virgin"

If we Press read ISK and give Boot Error - it is mean we have to make virgin BCM fist by Press Button "Make Virgin" After that we can Read ISK.

Important !!!

When we make virgin please immediately next Read ISK (do not do other operation )

When we have ISK we can prepare New Card by press button "Prepare Card" . Card must be on Keymaker II Cards which was already learned to car (originals card) do not need to be prepare. Preparation only possible on new card (used card must be renew by other tool before prepare).

All required cards must be learned in one process.

Press button learn Card , soft ask how many card we want to learn and next we learn all cards in one process as soft will inform.

Card must be put at coil (at ignition switch button in the car)

### 2. LEARN Original CARD

For learn Cards we have to Read ISK First Some cars give possibility to read ISK without additional action. Some required first option "make Virgin"

If we Press read ISK and give Boot Error - it is mean we have to make virgin BCM fist by Press Button "Make Virgin"

After that we can Read ISK. Important !!!

When we make virgin please immediately next Read ISK (do not do other operation )

All required cards must be learned in one process.

Press button learn Card , soft ask how many card we want to learn and next we learn all cards in one process as soft will inform.

Card must be put at coil (at ignition switch button in the car)

#### 3. Learn used donor BCM to the car.

- 1. Read Original BCM Configuration by press Read Configuration
- 2. Read ISK (if no possible please do first make virgin) Donor BCM which we want to adapt to the car first we have to make virgin by press button "Make Virgin"
- 3.Put donor BCM and press button "make virgin"

4. Press button Learn Card (ISK we have to use as we read from original BCM) , Card must be put at coil (at ignition switch button in the car)

5. Press button "Write config" and select file what was read from original BCM

6. Write VIN as original

Donor BCM module should be same part number as original, in other case some function can not work properly. That is all